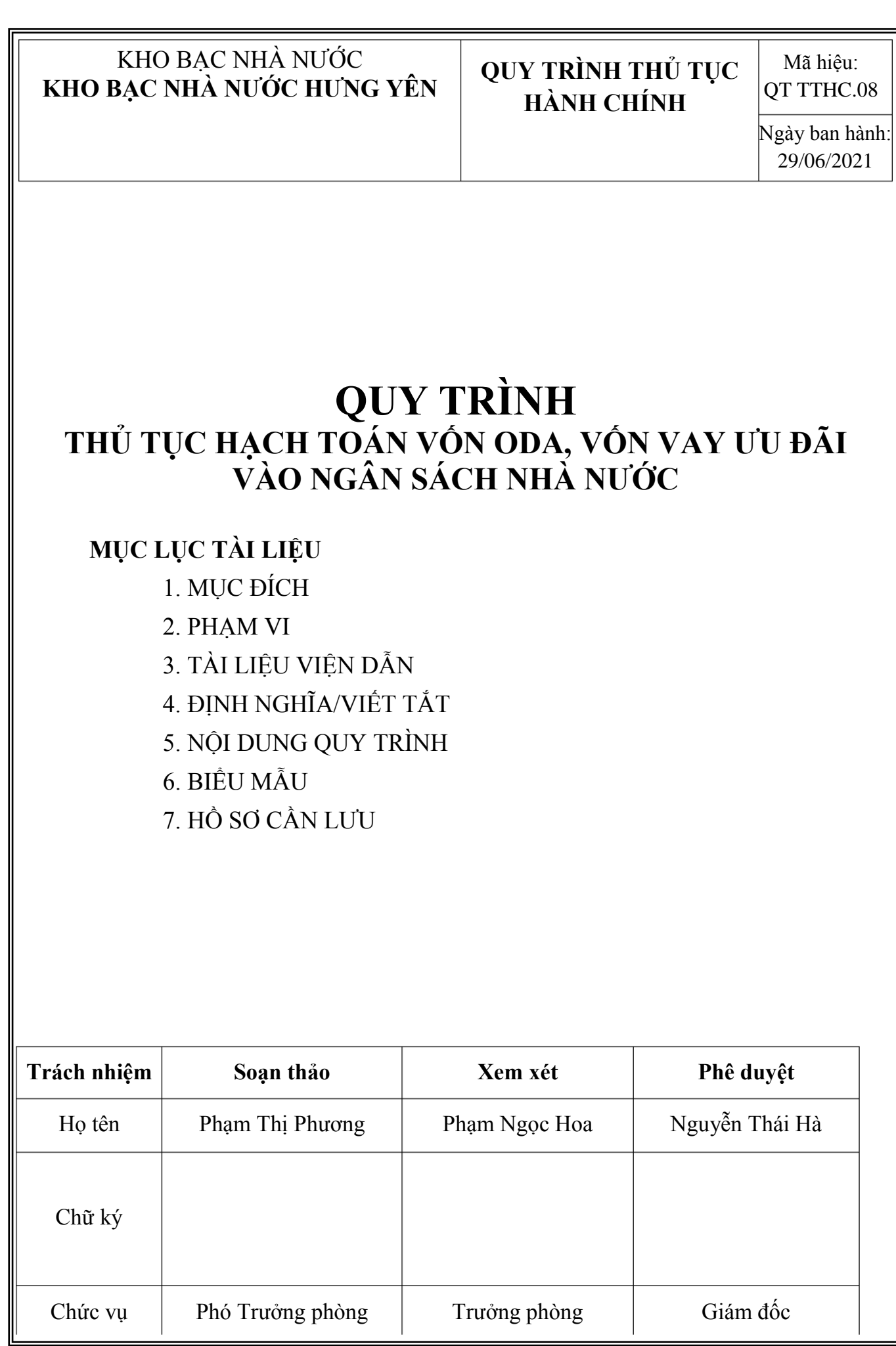

# **1. MỤC ĐÍCH**

Quy định trình tự các bước thực hiện hạch toán vốn ODA, vốn vay ưu đãi vào ngân sách nhà nước

### **2. PHẠM VI**

Quy trình này áp dụng cho Phòng Kiểm soát chi, Phòng Kế toán nhà nước của KBNN Hưng Yên thực hiện việc hạch toán vốn ODA và vốn vay ưu đãi vào ngân sách nhà nước đối với các dự án sử dụng nguồn vốn ODA và vốn vay ưu đãi của các nhà tài trợ nước ngoài.

### **3. TÀI LIỆU VIỆN DẪN**

- Tiêu chuẩn quốc gia TCVN ISO 9001:2015;

- Thông tư số 111/2016/TT-BTC ngày 30/6/2016 của Bộ trưởng Bộ Tài chính quy định về quản lý tài chính đối với các chương trình, dự án sử dụng nguồn vốn ODA và vốn vay ưu đãi của các nhà tài trợ nước ngoài;

- Nghị định số 56/2020/NĐ-CP ngày 25/5/2020 của Chính phủ về về quản lý và sử dụng vốn hỗ trợ phát triển chính thức (ODA) và vốn vay ưu đãi của nhà tài trợ nước ngoài;

- Nghị định số 11/2020/NĐ-CP ngày 16/3/2020 của Chính phủ quy định thủ tục hành chính trong lĩnh vực KBNN;

- Quyết định số 5657/QĐ-KBNN ngày 28/12/2016 của Tổng giám đốc KBNN;

- Quyết định số 3519/QĐ-KBNN ngày 30/6/2020 của Tổng Giám đốc KBNN.

### **4. ĐỊNH NGHĨA/ VIẾT TẮT**

- Kho bạc Nhà nước (KBNN) nơi giao dịch: Là Sở Giao dịch KBNN; KBNN tỉnh, thành phố trực thuộc trung ương; KBNN quận, huyện, thị xã, thành phố thuộc KBNN tỉnh, thành phố trực thuộc trung ương nơi chủ dự án mở tài khoản giao dịch.

- TABMIS: Hệ thống thông tin quản lý Ngân sách và Kho bạc.

- Chủ dự án: Chủ chương trình, dự án sử dụng vốn ODA, vốn vay ưu đãi (chủ đầu tư đối với chương trình dự án đầu tư, chủ dự án đối với chương trình dự án hỗ trợ kỹ thuật).

- Ngân hàng phục vụ (NHPV): Ngân hàng thương mại được cơ quan chủ trì đàm phán điều ước quốc tế, thỏa thuận về vốn ODA, vốn vay ưu đãi lựa chọn để thực hiện các giao dịch, thanh toán đối ngoại của chương trình, dự án.

- Thỏa thuận về vốn ODA, vốn vay ưu đãi: Là văn bản thỏa thuận về vốn ODA, vốn vay ưu đãi được ký kết nhân danh Nhà nước hoặc nhân danh Chính phủ nước Cộng hòa xã hội chủ nghĩa Việt Nam, không phải là điều ước quốc tế.

- Chương trình, dự án ô: Là chương trình, dự án trong đó một cơ quan giữ vai trò chủ quản chương trình, dự án, thực hiện chức năng điều phối chung và các cơ quan chủ quản khác tham gia quản lý, thực hiện và hưởng thụ các dự án thành phần thuộc chương trình, dự án.

- Chương trình, dự án tài trợ dựa trên kết quả: Là chương trình, dự án được nhà tài trợ nước ngoài chấp nhận cho bên vay rút vốn theo các tiêu chí giải ngân quy định tại thỏa thuận tài trợ (do chủ dự án, cơ quan chủ quản có trách nhiệm chủ trì thực hiện). Nguồn vốn vay nước ngoài được Bộ Tài chính chuyển vào tài khoản tiền gửi của chủ dự án mở tại KBNN để KBNN thực hiện kiểm soát chi, thanh toán vốn cho dự án theo quy định hiện hành.

- Ban PMU: Ban quản lý dự án tập trung được giao quản lý toàn bộ các hoạt động trong khuôn khổ dự án.

- Ban CPO, Ban PPMU: Ban quản lý dự án được thành lập quản lý dự án thực hiện trên nhiều tỉnh, gồm Ban quản lý dự án trung ương (Ban CPO) thực hiện các hợp phần chung của dự án và điều phối dự án; Ban quản lý dự án cấp tỉnh (Ban PPMU) để thực hiện quản lý tiểu hợp phần của dự án.

- Nộp ngân sách nhà nước theo phương thức điện tử: là hình thức nộp ngân sách nhà nước thông qua Cổng thông tin điện tử của cơ quan quản lý thuế (cơ quan Thuế hoặc cơ quan Hải quan) hoặc Cổng Dịch vụ công Quốc gia hoặc qua các dịch vụ thanh toán điện tử của ngân hàng hoặc tổ chức cung ứng dịch vụ trung gian thanh toán phù hợp với quy định của pháp luật về giao dịch điện tử và các quy định pháp luật khác có liên quan.

# **5. NỘI DUNG QUY TRÌNH**

### **5.1. Thành phần hồ sơ**

- Giấy đề nghị ghi thu, ghi chi vốn ODA, vốn vay ưu đãi nước ngoài.

- Thông báo chuyển tiền của nhà tài trợ cho đối tượng thụ hưởng hoặc bảng sao kê chứng từ chuyển tiền của ngân hàng phục vụ chủ dự án hoặc chứng từ của ngân hàng thể hiện đã chuyển tiền cho đối tượng thụ hưởng.

Đối với trường hợp gửi hồ sơ qua Trang thông tin dịch vụ công của Kho bạc Nhà nước, các thành phần hồ sơ phải được ký chữ ký số theo quy định.

# **5.2. Số lượng hồ sơ**

- 03 bản gốc Giấy đề nghị ghi thu, ghi chi vốn ODA, vốn vay ưu đãi;

- 01 bản gốc hoặc bản chính hoặc bản sao Thông báo chuyển tiền của nhà tài trợ cho đối tượng thụ hưởng hoặc bảng sao kê chứng từ chuyển tiền của ngân hàng phục vụ chủ dự án hoặc chứng từ của ngân hàng thể hiện đã chuyển tiền cho đối tượng thụ hưởng.

# **5.3. Thời gian giải quyết hồ sơ**

Chậm nhất 02 ngày làm việc, kể từ ngày KBNN nhận đủ hồ sơ hợp lệ, hợp pháp của đơn vị.

# **5.4. Nơi tiếp nhận hồ sơ**

- Nhận hồ sơ trực tiếp: Tại trụ sở KBNN Hưng Yên
- Nhận hồ sơ qua Trang thông tin dịch vụ công của Kho bạc Nhà nước.
- **5.5. Lệ phí:** Không.
- **5.6. Trình tự thực hiện**
- *5.6.1. Lưu đồ thực hiện*

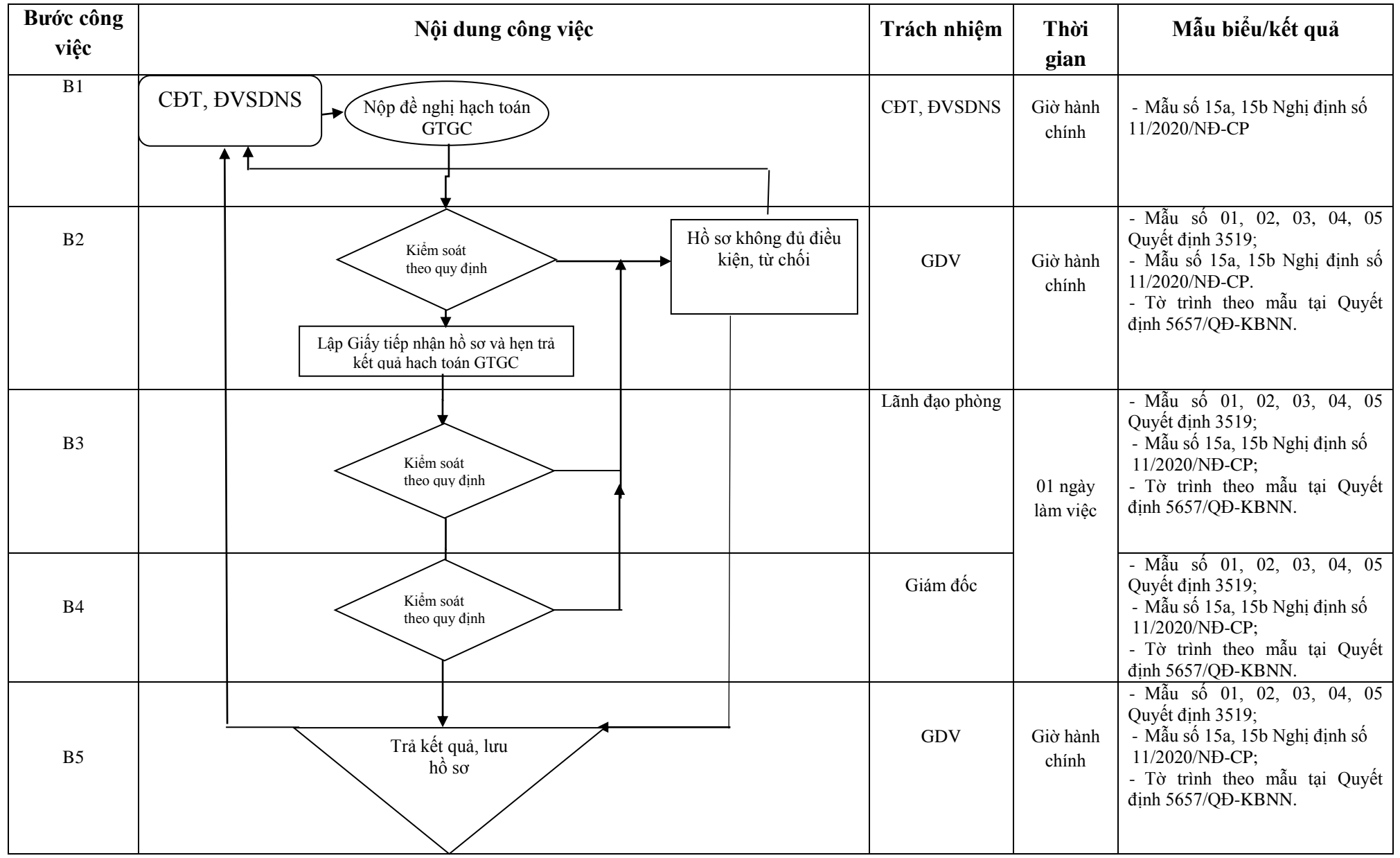

# **Các bước thực hiện cụ thể:** *5.6.2. Đối với hồ sơ đơn vị giao dịch gửi trực tiếp đến KBNN*

### **Bước 1:**

Sau khi tiếp nhận hồ sơ, chứng từ, GDV mở sổ theo dõi hồ sơ theo mẫu số 01 ban hành kèm theo Quyết định số 3519/QĐ-KBNN ngày 30/6/2020 của KBNN

#### **Bước 2:**

GDV thực hiện kiểm soát và hạch toán GTGC nguồn vốn ODA và vốn vay ưu đãi theo quy định hiện hành.

- Trường hợp hồ sơ chưa đầy đủ, chưa đúng, chưa hợp lệ theo quy định, GDV nhập thông tin yêu cầu đơn vị giao dịch hoàn thiện hồ sơ trên hệ thống DVC và hướng dẫn đơn vị giao dịch thực hiện hoàn thiện hồ sơ trên hệ thống DVC và hướng dẫn đơn vị giao dịch thực hiện đúng quy định. GDV in Phiếu hướng dẫn hoàn thiện hồ sơ (theo Mẫu 02/ ban hành kèm theo Quyết định số 3519/QĐ-KBNN ngày 30/6/2020 của KBNN). Trường hợp hồ sơ không thuộc lĩnh vực của KBNN giải quyết, GDV lập Phiếu từ chối tiếp nhận giải quyết hồ sơ theo Mẫu số 03 ban hành kèm theo Quyết định số 3519/QĐ-KBNN.

- Trường hợp hồ sơ đầy đủ: GDV lập giấy tiếp nhận hồ sơ và trả kết quả trên hệ thống DVC theo Mẫu số 04 ban hành kèm theo Quyết định số 3519/QĐ-KBNN.

GDV nhập vào hệ thống TABMIS (phân hệ GL)

Sau kiểm soát hồ sơ, GDV trình hồ sơ đề nghị hạch toán, GTGC lên Lãnh đạo phòng Kiểm soát chi.

**Bước 3:** Lãnh đạo phòng thực hiện kiểm soát hồ sơ đề nghị hạch toán GTGC trên hệ thống TABMIS và ký trên chứng từ giấy để trình hồ sơ, chứng từ giấy lên Lãnh đạo KBNN.

Trường hợp Lãnh đạo phòng không phê duyệt thì ghi rõ lý do, trả lại hồ sơ đề nghị hạch toán GTGC cho GDV kiểm tra, xử lý. Đồng thời, từ chối phê duyệt giao dịch trên hệ thống TABMIS.

**Bước 4:** Lãnh đạo KBNN thực hiện kiểm soát hồ sơ đề nghị hạch toán GTGC, ký trên chứng từ giấy.

Trường hợp Lãnh đạo KBNN không phê duyệt, Lãnh đạo KBNN ghi rõ lý do, trả lại hồ sơ đề nghị hạch toán GTGC cho GDV báo cáo Lãnh đạo phòng kiểm tra, xử lý. GDV thực hiện điều chỉnh bút toán trên hệ thống TABMIS (phân hệ GL).

**Bước 5:** Sau khi Lãnh đạo KBNN phê duyệt, GDV đóng dấu "KẾ TOÁN" và thực hiện trả chứng từ cho đơn vị giao dịch và lưu theo quy định.

*Lưu ý: Trường hợp sau khi kiểm soát hồ sơ đề nghị hạch toán GTGC của đơn vị giao dịch không đảm bảo các điều kiện quy định, GDV lập Thông báo từ* 

*chối hạch toán GTGC theo mẫu số 06 kèm theo Quy trình này, trình Lãnh đạo phòng/Kế toán trưởng và Lãnh đạo KBNN phê duyệt.* 

### *5.6.3. Đối với hồ sơ đơn vị giao dịch gửi trực tuyến qua hệ thống DVC*

**Bước 1:** GDV truy cập vào hệ thống DVC của KBNN kiểm tra (hồ sơ, chứng từ) đảm bảo đầy đủ số lượng và loại hồ sơ, tính hợp pháp, hợp lệ của hồ sơ

- Trường hợp hồ sơ chưa đúng, chưa đủ, chưa đảm bảo tính hợp pháp, hợp lệ theo quy định. GDV tiếp nhận hồ sơ nhập đầy đủ lý do từ chối đối với từng hồ sơ và ghi đầy đủ yêu cầu các loại tài liệu nội dung cần bổ sung, hoàn chỉnh trên hệ thống DVC và trả loại hồ sơ cho đơn vị giao dịch. Hệ thống DVC cập nhật trạng thái "KBNN từ chối tiếp nhận hồ sơ" và tự động gửi kết quả từ chối tiếp nhận hồ sơ và chứng từ thanh toán cho đơn vị, đồng thời hệ thống DVC tự động gửi email thông báo từ chối tiếp nhậ hồ sơ cho đơn vị giao dịch.

- Trường hợp hồ sơ đầy đủ theo quy định, trên hệ thống DVC, GDV tiếp nhận hồ sơ, hệ thống DVC cập nhật trạng thái "KBNN đã tiếp nhận hồ sơ" cho đơn vị giao dịch, đồng thời hệ thống DVC tự động gửi email thông báo đã tiếp nhận hồ sơ cho đơn vị giao dịch.

**Bước 2:** Sau tiếp nhận hồ sơ, GDV thực hiện kiểm soát hạch toán GTGC nguồn vốn ODA và vốn vay ưu đãi theo quy định.

Sau khi kiểm soát, GDV thực hiện in phục hồi 02 liên chứng từ và ký lên các bản in phục hồi, sau đó GDV trình Lãnh đạo phòng trên DVC; đồng thời GDV chuyển chứng từ in phục hồi lên Lãnh đạo phòng.

**Bước 3:** Lãnh đạo phòng kiểm soát hồ sơ đề nghị hạch toán GTGC, phê duyệt ký số trên hệ thống DVC và ký lên chứng từ in phục hồi.

Trường hợp Lãnh đạo phòng không phê duyệt, Lãnh đạo phòng ghi rõ lý do và trả lại hồ sơ đề nghị hạch toán GTGC cho GDV kiểm tra, xử lý.

Sau đó chuyển cho GDV để trình hồ sơ lên Lãnh đạo KBNN.

**Bước 4:** Lãnh đạo KBNN thực hiện kiểm soát hồ sơ đề nghị hạch toán GTGC, phê duyệt ký số trên hệ thống DVC và ký lên chứng từ in phục hồi.

Lãnh đạo KBNN không phê duyệt, Lãnh đạo KBNN ghi rõ lý do và trả lại hồ sơ đề nghị hạch toán GTGC cho Lãnh đạo phòng, GDV kiểm tra, xử lý.

#### **Bước 5:**

Sau khi Lãnh đạo KBNN ký số trên hệ thống DVC của KBNN, hệ thống DVC giao diện bút toán vào hệ thống TABMIS (phân hệ GL) ở trạng thái không áp dụng.

- Trường hợp chứng từ giao diện vào hệ thống TABMIS không thành công (do tài khoản không đủ số dư, sai thông tin do đơn vị giao dịch nhập, ...), chứng từ được trả về GDV để kiểm tra, xác định nguyên nhân, cụ thể:

+ Trường hợp sau khi giao diện vào hệ thống TABMIS không đủ số dư hoặc giao diện vào hệ thống TABMIS phát hiện sai thông tin trên chứng từ do đơn vị giao dịch nhập.

Trên hệ thống TABMIS, GDV gửi yêu cầu hỗ trợ về KBNN để được cập nhật lại nguồn bút toán, sau đó GDV thực hiện xóa đối với bút toán chưa kết sổ. Thực hiện hủy chứng từ trên hệ thống thanh toán theo quy định hiện hành. Trên hệ thống dịch vụ công, GDV lựa chọn tạo thông báo kết quả từ chối hạch toán ghi thu ghi chi *theo Mẫu số 06 kèm theo Quyết định số 3519/QĐ-KBNN ngày 30/6/2020 của Tổng giám đốc Kho bạc Nhà nước.*

+ Trường hợp giao diện vào hệ thống TABMIS bị báo lỗi do KBNN (lỗi hoàn thiện sai thông tin...): GDV lựa chọn hoàn thiện chứng từ trình Lãnh đạo phòng và Lãnh đạo KBNN phê duyệt, ký số. Chứng từ được cập nhật và giao diện lại vào hệ thống TABMIS.

+ Trường hợp sau khi giao diện vào hệ thống TABMIS không đủ dự toán do lỗi kỹ thuật (treo dự toán): sau khi truy vấn trên hệ thống TABMIS xác định được do lỗi kỹ thuật, GDV gửi lỗi cho đội hỗ trợ theo quy trình quy định để đội hỗ trợ gỡ treo dự chi của bút toán hạch toán GTGC và cập nhật trạng thái giao diện trên hệ thống DVC vào hệ thống TABMIS ở trạng thái đã phê duyệt.

Sau khi hạch toán GTGC thành công, hệ thống DVC tự động gửi trả đơn vị chứng từ và thông báo kết quả hạch toán GTGC cho đơn vị giao dịch qua hệ thống DVC, đồng thời hệ thống DVC tự động gửi email cho đơn vị giao dịch. GDV thực hiện lưu trữ theo quy định.

**Bước 6:** Sau khi hạch toán GTGC thành công, hệ thống DVC tự động gửi đơn vị chứng từ và thông báo kết quả hạch toán GTGC cho đơn vị giao dịch qua hệ thống DVC, đồng thời hệ thống DVC tự động gửi email cho đơn vị giao dịch, GDV thực hiện lưu trữ theo quy định.

*Lưu ý: Trường hợp vì lý do bất khả kháng KBNN không trả kết quả giải quyết hồ sơ của đơn vị đúng thời hạn quy định trên Giấy tiếp nhận hồ sơ và trả kết quả, KBNN lập Phiếu xin lỗi và hẹn lại kết quả theo Mẫu số 05 ban hành kèm theo Quyêt định số 3519/QĐ-KBNN của Kho bạc nhà nước.*

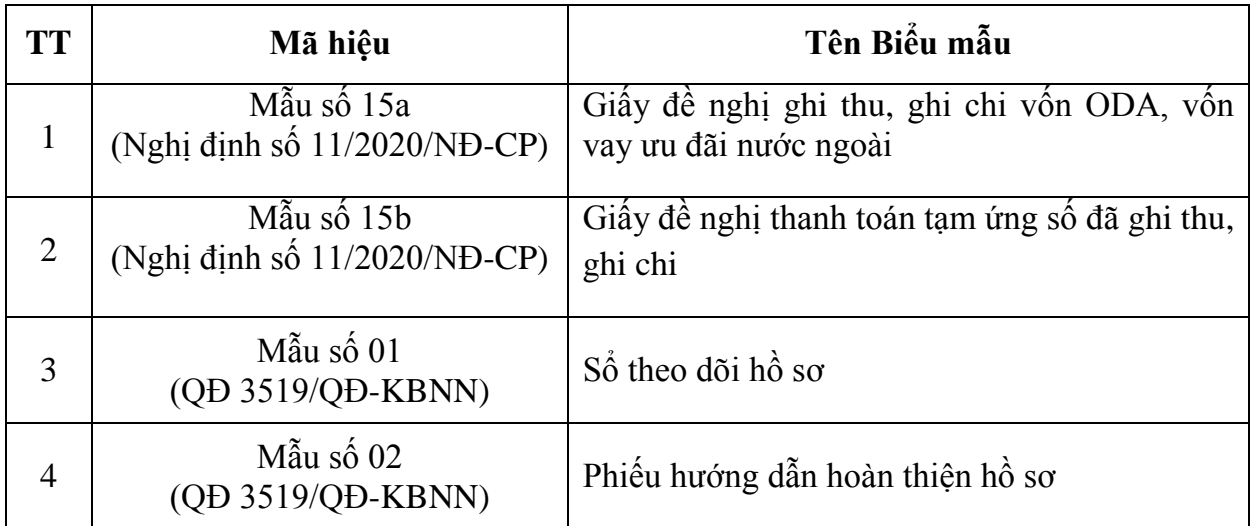

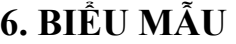

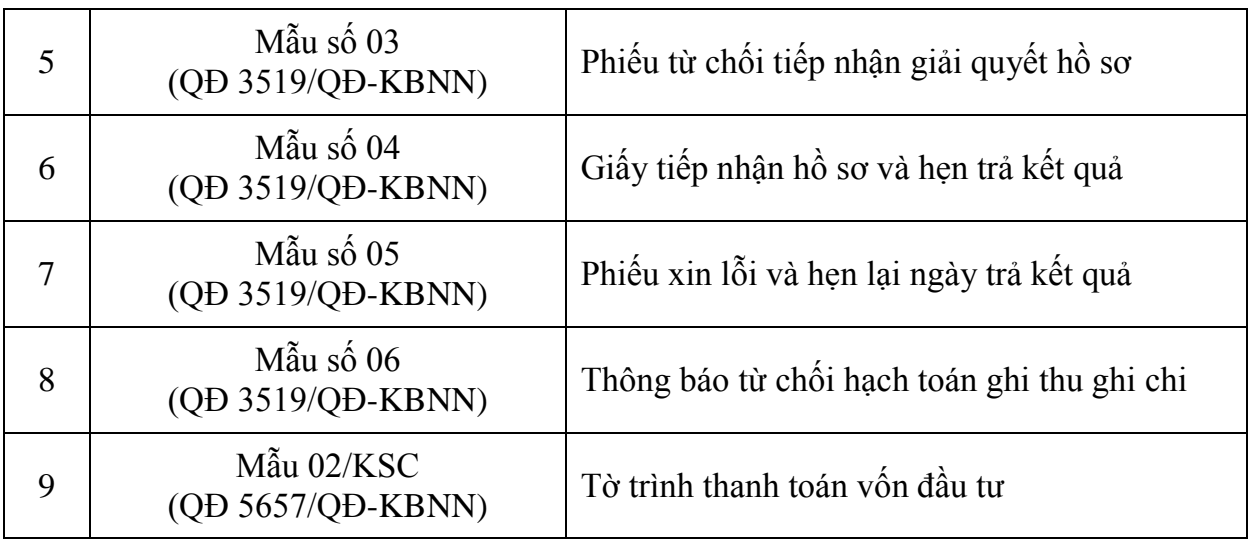

# **7. HỒ SƠ CẦN LƯU**

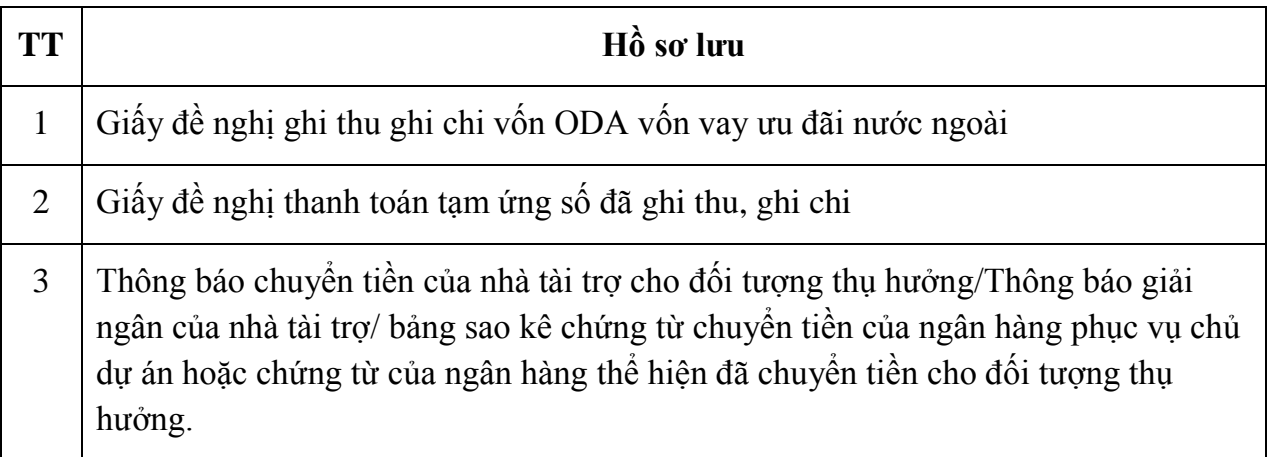

*Ghi chú: Hồ sơ được lưu tại Phòng Kiểm soát chi của KBNN Hưng Yên; thời hạn lưu theo quy định hiện hành.*